# Burning CD's

**Hardware**

**Drives**

CD-ROM -- Compact Disc – Read-only Memory CD-R -- Compact Disc – Recordable CD-RW -- Compact Disc – ReWritable DVD -- Digital Video Disc or Digital Versatile Disc

DVD-R, DVD+R, DVD-RW, DVD+RW, DVD-RAM

CD drives have a speed rating (52x24x52x) that represents their write, rewrite, and read speed

#### **Discs**

CD -- Commercial music or data CD-R -- Blank disc that you can burn (record) information on CD-RW -- Blank disc that you can burn (record) information on, erase and use again DVD -- Commercial movie

DVD-R, DVD-RW, CDR Music or Music Only

Blank discs that you burn are speed rated (52x) You need to buy discs that have a speed rating equal to or greater than your CD drive burn speed

Burning CD's using Windows XP

Burning CD's using Roxio's Easy CD Creator 5 Platinum

#### **Windows XP**

#### **To copy files and folders to a CD**

- 1. Insert a blank, writable CD into the CD recorder.
- 2. Open My Computer.
- 3. Click the files or folders you want to copy to the CD. To select more than one file, hold down the CTRL key while you click the files you want. Then, under **File and Folder Tasks**, click **Copy this file**, **Copy this folder**, or **Copy the selected items**.

If the files are located in My Pictures, under **Picture Tasks**, click **Copy to CD** or **Copy all items to CD**, and then skip to step 5.

- 4. In the **Copy Items** dialog box, click the CD recording drive, and then click **Copy**.
- 5. In My Computer, double-click the CD recording drive. Windows displays a temporary area where the files are held before they are copied to the CD. Verify that the files and folders that you intend to copy to the CD appear under **Files Ready to be Written to the CD**.
- 6. Under **CD Writing Tasks**, click **Write these files to CD**. Windows displays the CD Writing Wizard. Follow the instructions in the wizard.

**Notes** 

- To open My Computer, click **Start**, and then click **My Computer**.
- Do not copy more files to the CD than it will hold. Standard CDs hold up to 650 megabytes (MB). High-capacity CDs hold up to 850 MB.
- Be sure that you have enough disk space on your hard disk to store the temporary files that are created during the CD writing process. For a standard CD, Windows reserves up to 700 MB of the available free space. For a high-capacity CD, Windows reserves up to 1 gigabyte (GB) of the available free space.

After you copy files or folders to the CD, it is useful to view the CD to confirm that the files are copied. For more information, click **Related Topics.**

## **What about some setup options?**

Double-click My Computer

Right-click your CD-R/RW drive and select Properties Click the Settings tab

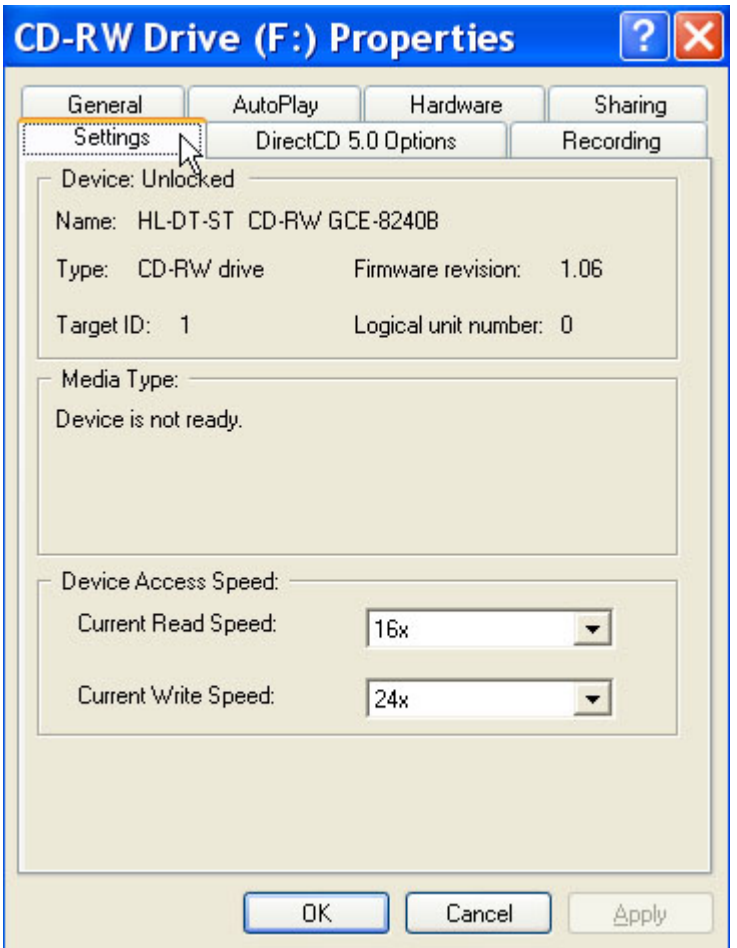

# Set the read and write speed to match your drives rating

Click the DirectCD x.x Options tab

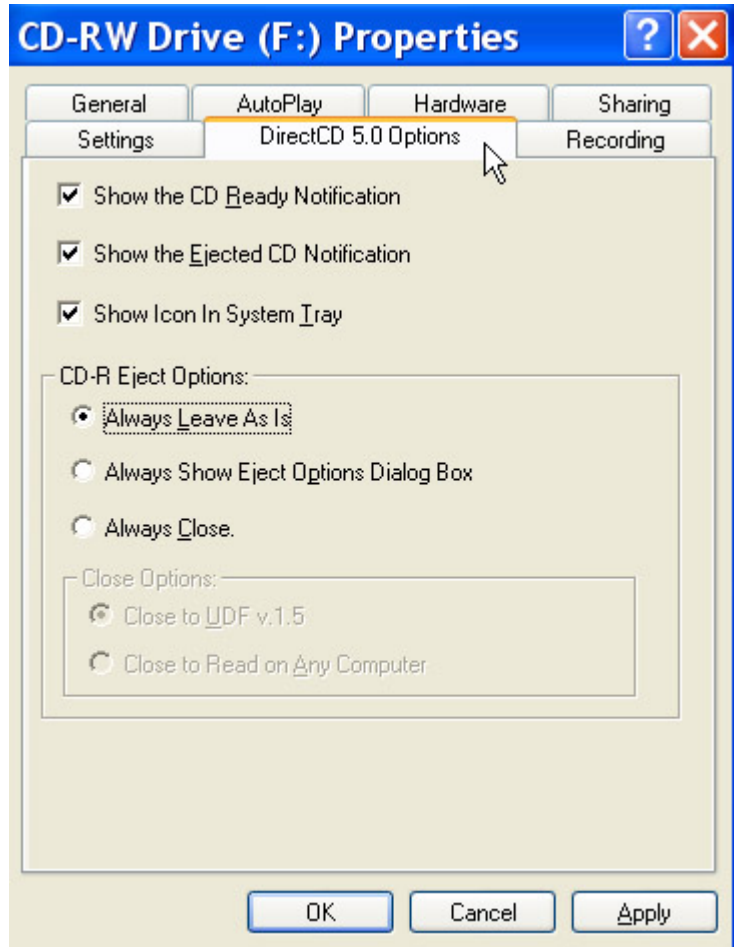

- Check, Show the CD Ready Notification, Show the Ejected CD Notification, and Show Icon in System **Tray**
- Select, Always Leave As Is, in the CD-R Eject Options: section

## Click the Recording tab

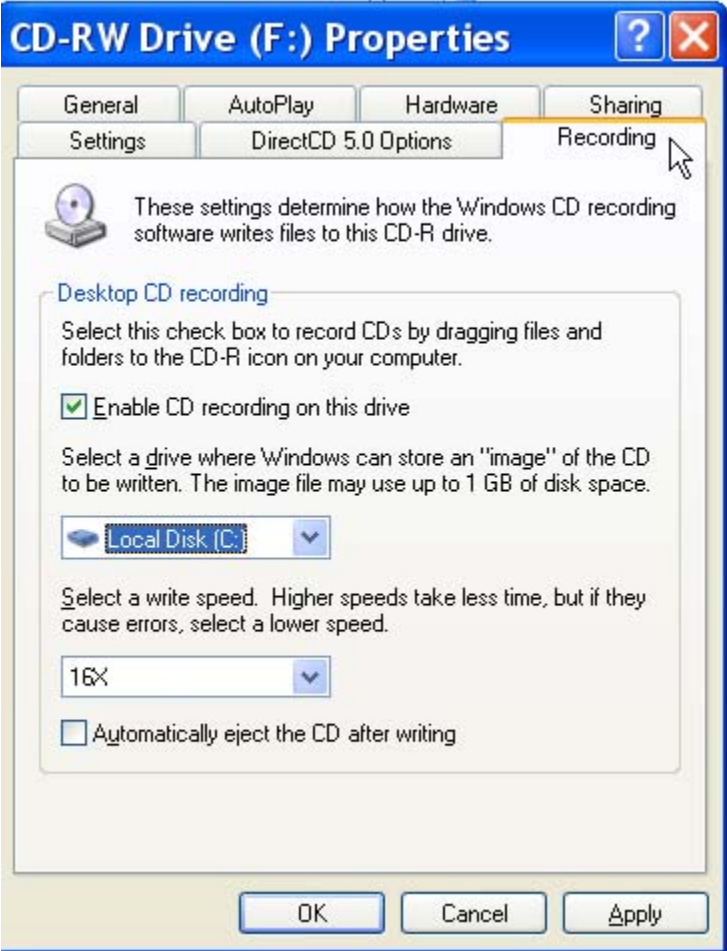

Check, Enable CD recording to this drive Store "image" on the C: drive

Select the desired write speed

Uncheck, Automatically eject the CD after writing Click the OK button

## **The Easy Way**

Place a blank, writable CD in the drive Cancel the CD Drive (X:) dialog box Double-click the DirectCD (Drive X:) icon in the System Tray

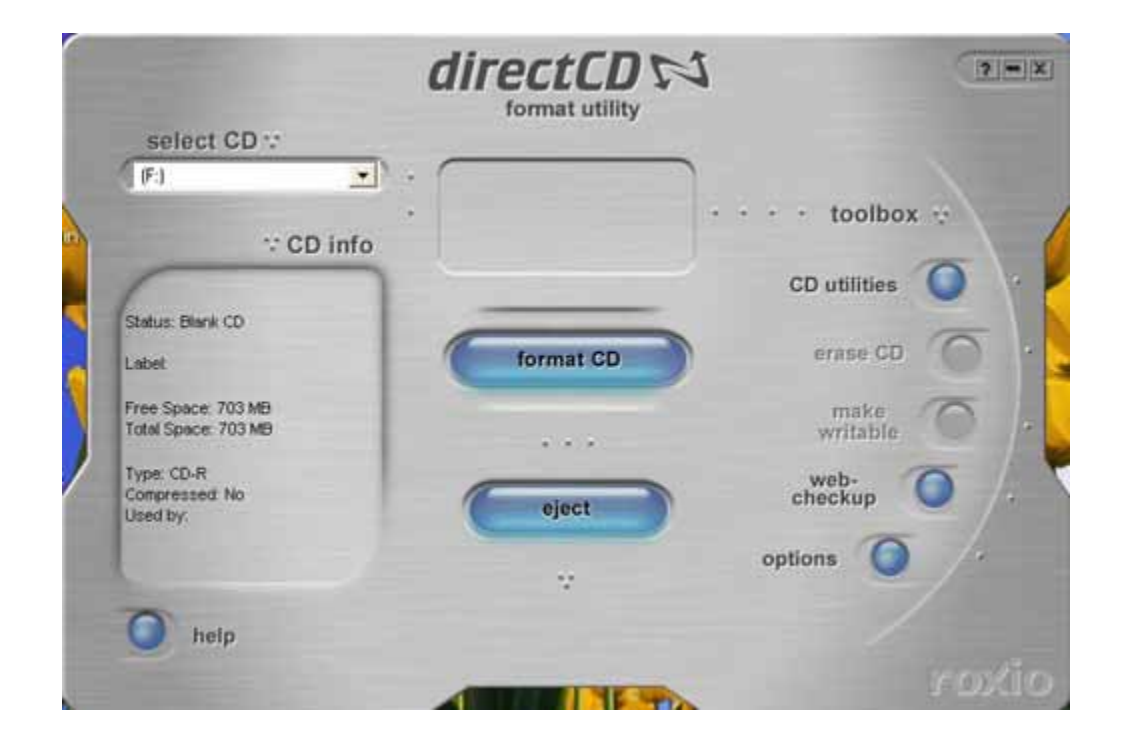

On the DirectCD control panel, click the options button

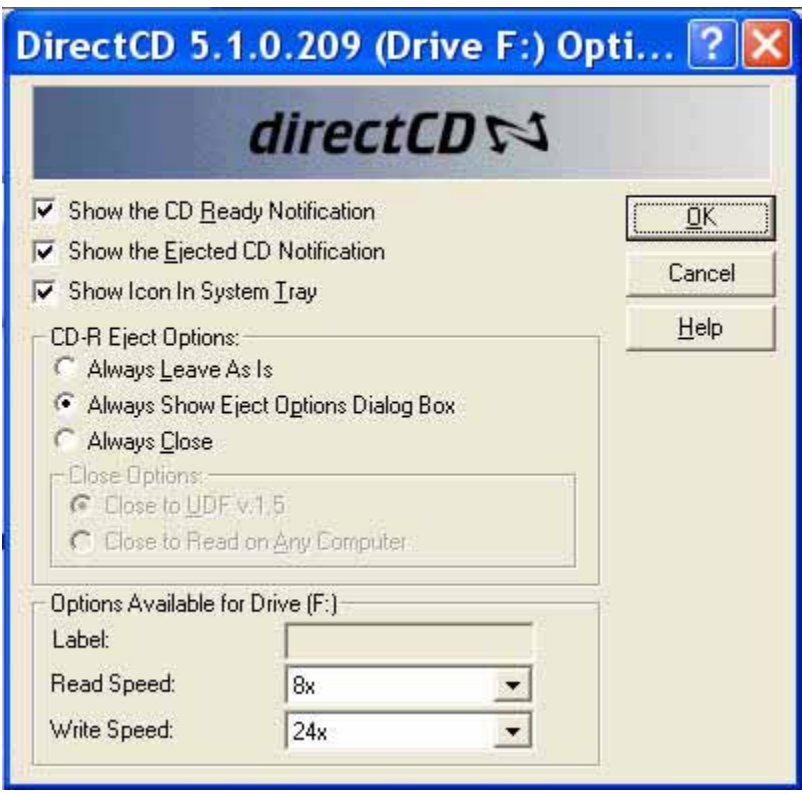

Check, Show the CD Ready Notification, Show the Eject CD Notification, and Show Icon in System Tray Select, Always Show Eject Options Dialog Box, in the CD-R Eject Options: section Select the appropriate Read and Write Speed Click the OK button

Click the Format CD button

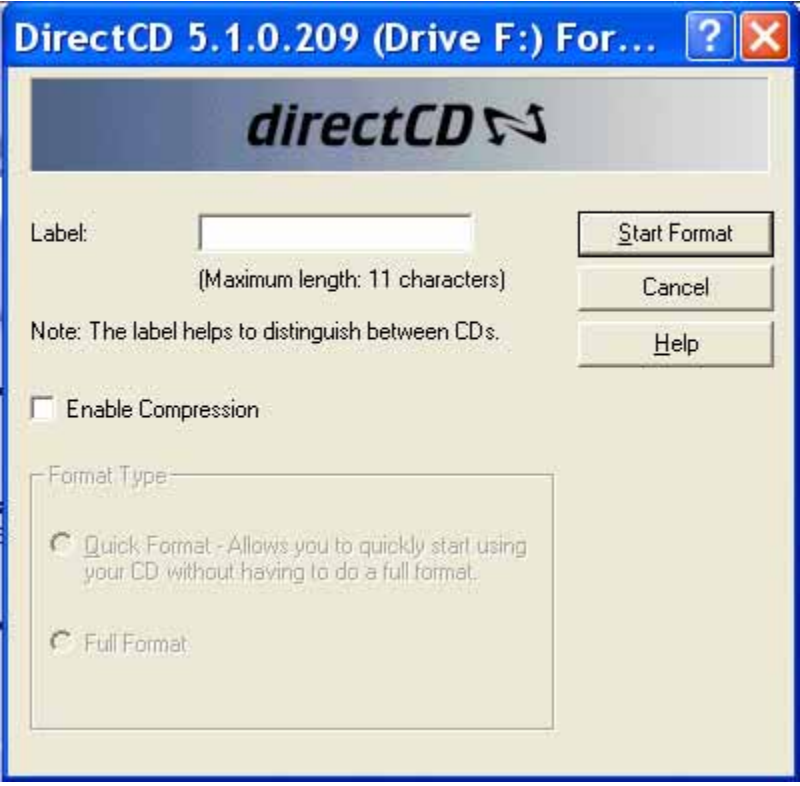

Type a label name for the CD Click the Start Format button Close the CD Ready notification box

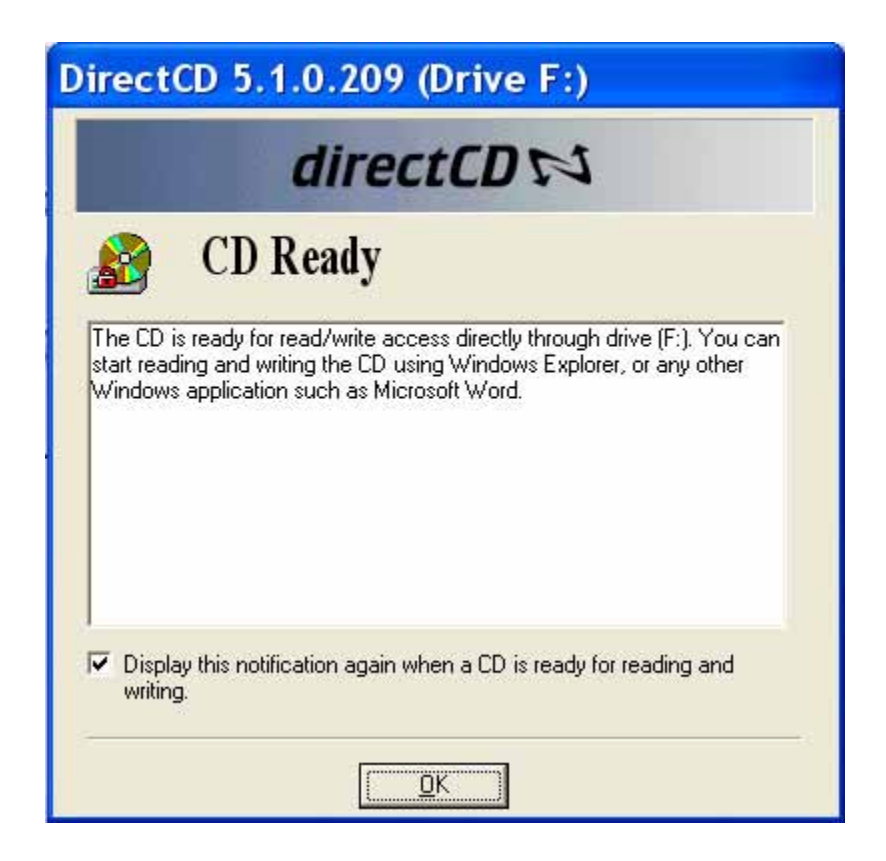

Close the DirectCD control panel

## **Recording using DirectCD**

Right-click the Start button and select Explore Find the folder(s) and/or files you want to copy Select (highlight) the folder(s) and/or files you want to copy Adjust the left panel so you can see your CD-R/RW drive Use the right mouse button to drag-and-drop the folder(s) and/or files on the CD-R/RW drive in the left panel

Select Copy Here

Don't rush the process

Listen to the CD-R/RW drive and watch the light

When you are finished, press the eject button on the CD-R/RW drive

In the Eject CD dialog box, make the desired selection

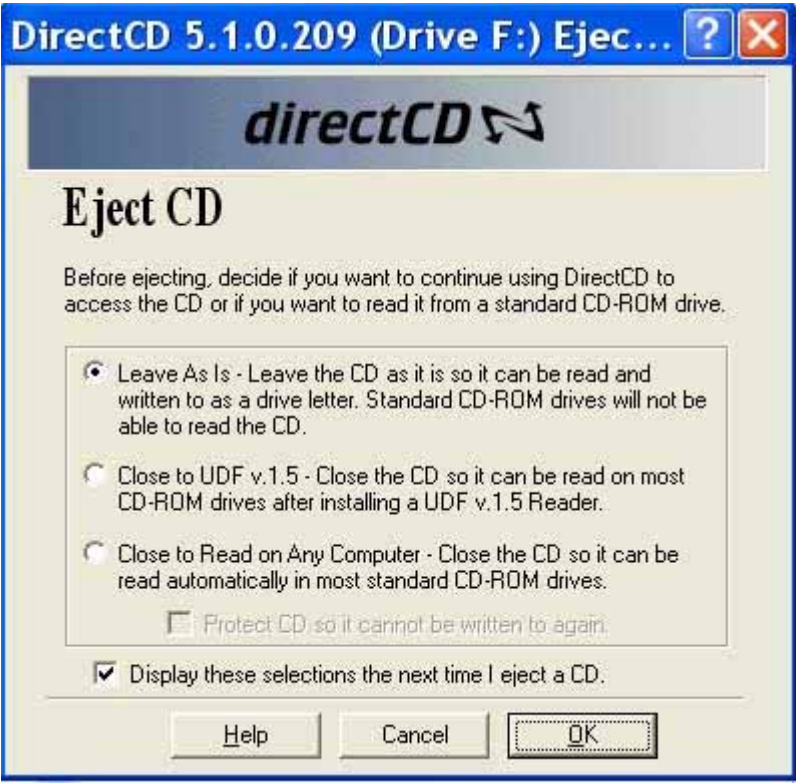

## **Easy CD Creator 5**

Place a blank writable CD in the drive Click the Start button and move to All Programs Move to Roxio Easy CD Creator 5 and select Easy CD Creator

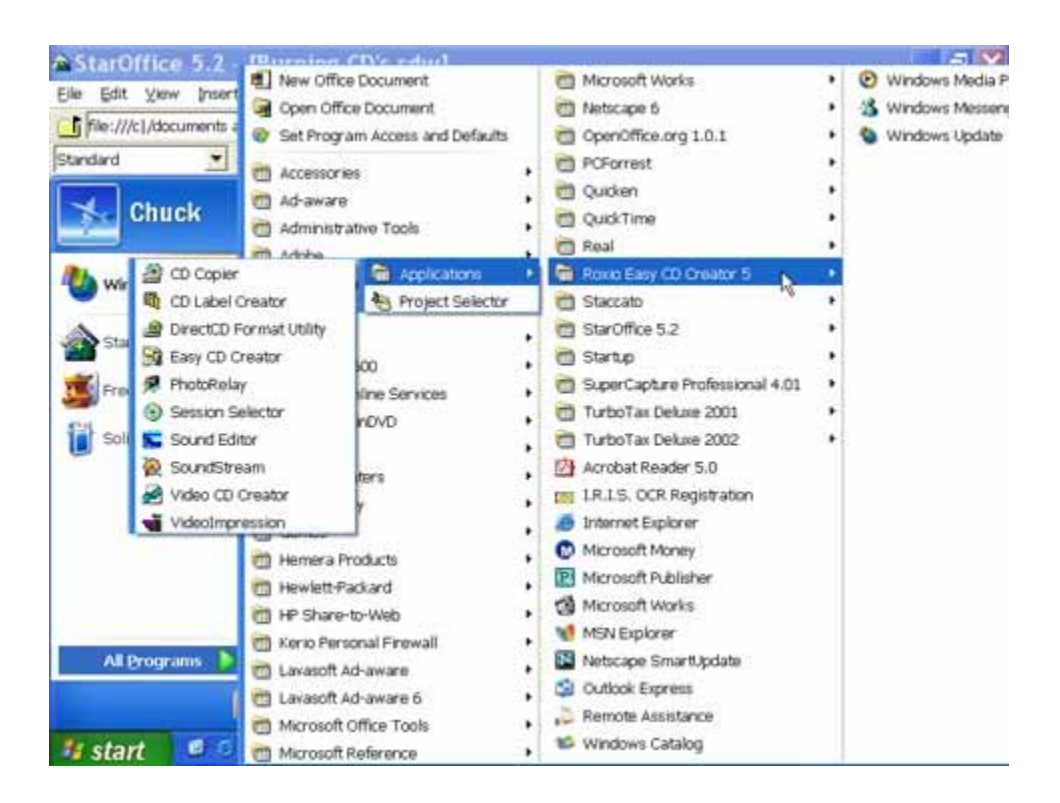

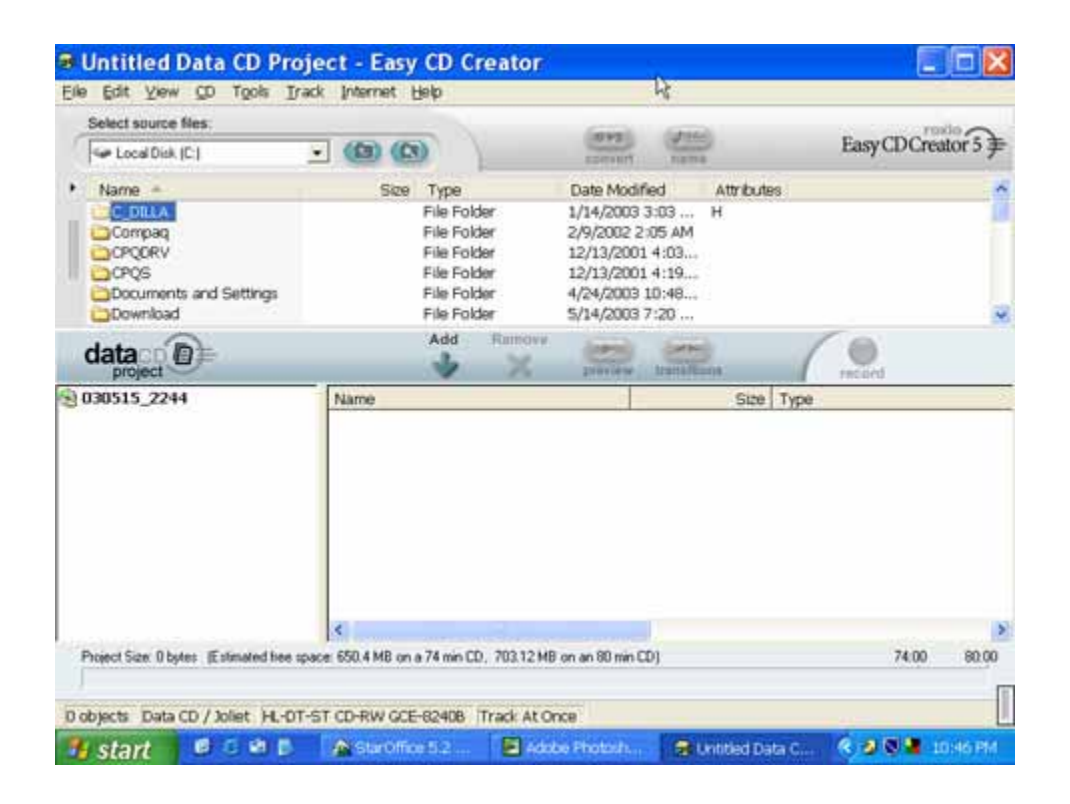

- Click the number next to the CD icon, type a name for the disc and press the Enter key
- Use the top portion of the window to locate the folder(s) and/or files you want to copy
- Select (highlight) the folder(s) and/or files and click the Add arrow

On the Menu bar, click File and select CD Project Properties

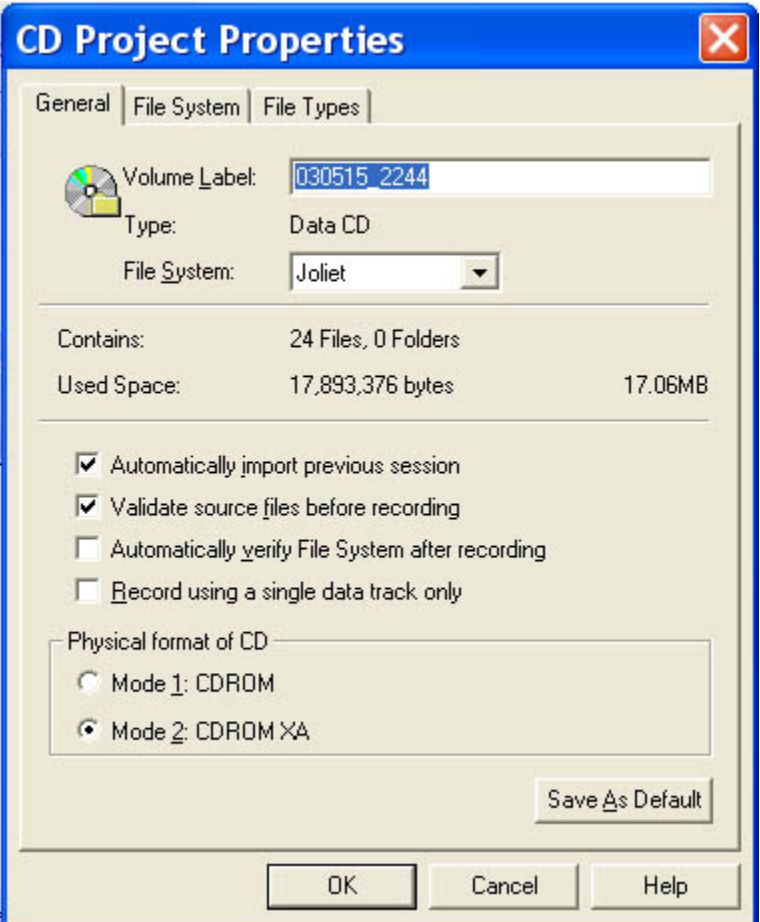

For File System:, select Joliet

Check, Automatically import previous sessions, and Validate source files before recording For Physical Format of CD, select Mode 2:CDROM XA Click the OK button Click the Record button

In the Record CD Setup dialog box, click the Options button

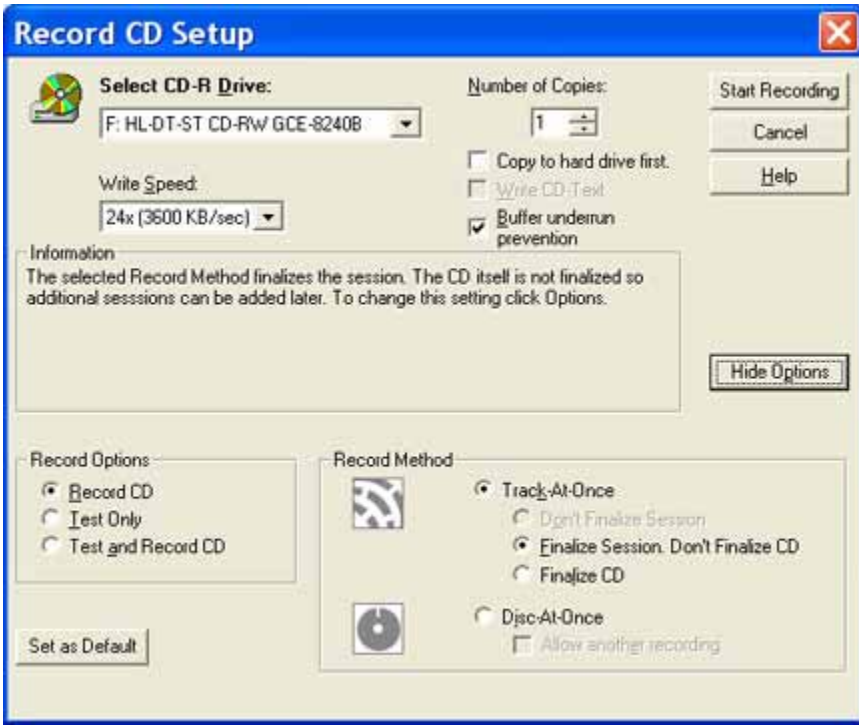

Make sure the correct drive is selected

Select the number of copies

Select the Write Speed

Check, Buffer underrun prevention

- In the Record Options section, select either Record CD or Test and Record CD
- In the Record Method section, select Track-At-Once, and Finalize Session. Don't Finalize CD.

Click the Start Recording button

When the data has been copied, close all boxes and you will be back to the Data CD project window

#### **Make a copy of a CD**

# Click the Start button and select All Programs Move to Roxio Easy CD Creator 5 and select CD Copier

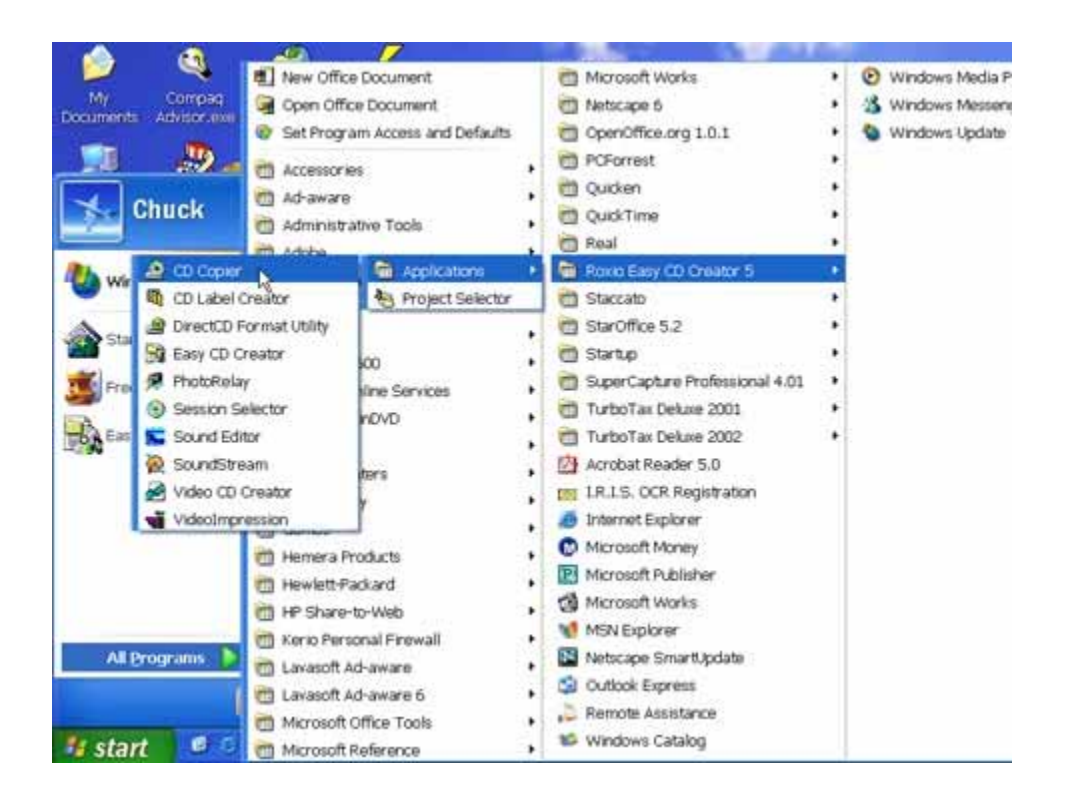

Insert the source disc in the CD-ROM or DVD drive Place a blank writable CD in the CD-R/RW drive

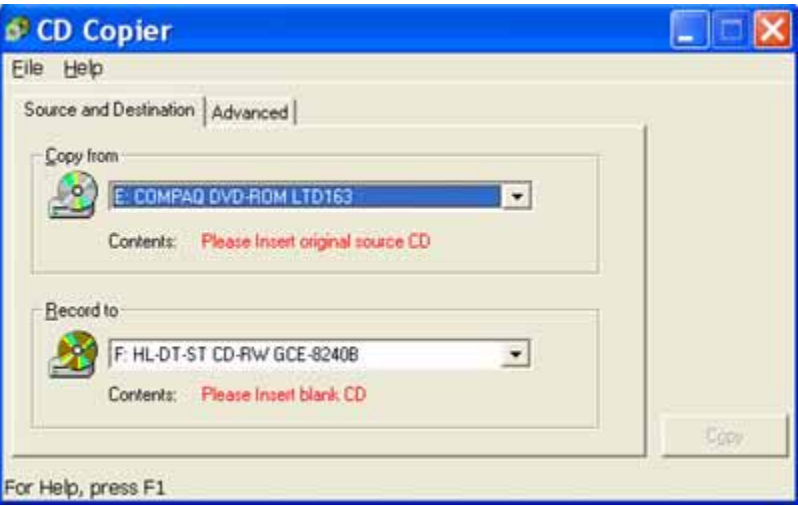

Let the program test the source disc Click the Copy button

Additional Info

Older CD-ROM and some CD-R drives will not recognize CD-RW discs CD-ROM and DVD-ROM drives must be MultiRead in order to play the various types of CD's Don't mix audio files (WAV, WMA, and MP3) on a CD Don't mix audio and data files on a CD Don't make copies of copies Don't label CD's with a laundry marker Photo and video CD's require a drive capable of reading CD-ROM XA

Discs made using Direct CD (packet writing) usually require a CD-ROM drive with MultiRead capability If you want to copy a unique CD, select Test or Test and Copy